# Jabra Evolve2 75

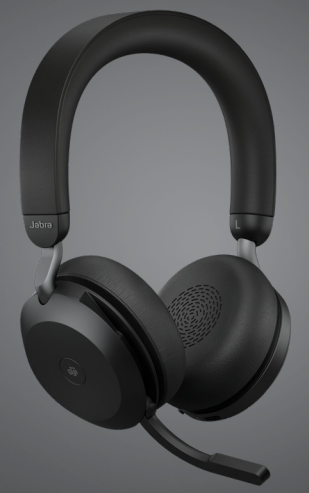

## Jabra GN Handleiding

**GN** Making Life Sound Better

© 2021 GN Audio A/S. Alle rechten voorbehouden. Jabra® is een handelsmerk van GN Audio A/S. Bluetooth®-woordmerk en -logo's zijn geregistreerde handelsmerken die eigendom zijn van de Bluetooth SIG, Inc. en gebruik van zulke merken door GN Audio A/S is onder licentie.

Gefabriceerd in China MODEL: HSC150W

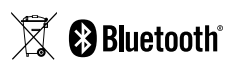

**De conformiteitsverklaring** is te vinden op www.jabra.com/doc

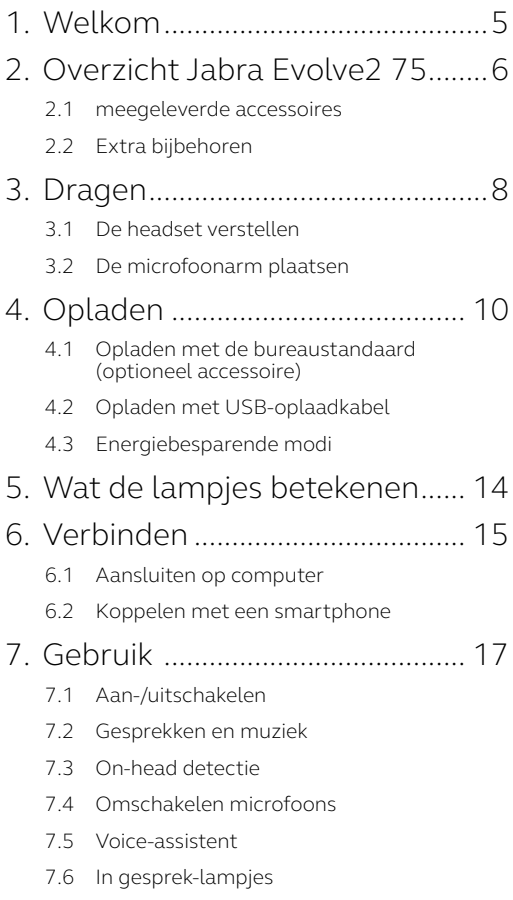

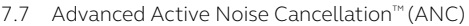

- 7.8 HearThrough™
- 7.9 [Mute-stand in-/uitschakelen met de](#page-27-0)  [microfoonarm](#page-27-0)
- 7.10 [Gesprek beantwoorden met de microfoonarm](#page-28-0)
- 7.11 [Multiuse](#page-29-0)
- 7.12 [Meerdere gesprekken afhandelen](#page-30-0)
- 7.13 [Stembegeleiding](#page-31-0)
- 7.14 [Resetten](#page-32-0)

#### 8. [Software en firmware...............](#page-33-0) 34

- 8.1 [Jabra Sound+](#page-33-0)
- 8.2 [Jabra Direct](#page-34-0)
- 8.3 [Firmware bijwerken](#page-34-0)

#### 9. [Ondersteuning](#page-35-0) ........................... 36

- 9.1 [Veelgestelde vragen](#page-35-0)
- 9.2 [UW HEADSET ONDERHOUDEN](#page-35-0)

## <span id="page-4-0"></span>1. Welkom

Bedankt dat u Jabra Evolve2 75 gebruikt. We hopen dat u er plezier aan beleeft!

#### **Kenmerken Jabra Evolve2 75**

- Technologie met 8 microfoons | voor kristalheldere gesprekken
- Discreet wegklapbare microfoonarm
- Tot 36 uur batterijduur + snellaadfunctie
- Jabra Advanced Active Noise Cancellation™
- Verbeterd comfort met dual-foam-technologie
- Alle grote UC-platforms

<span id="page-5-0"></span>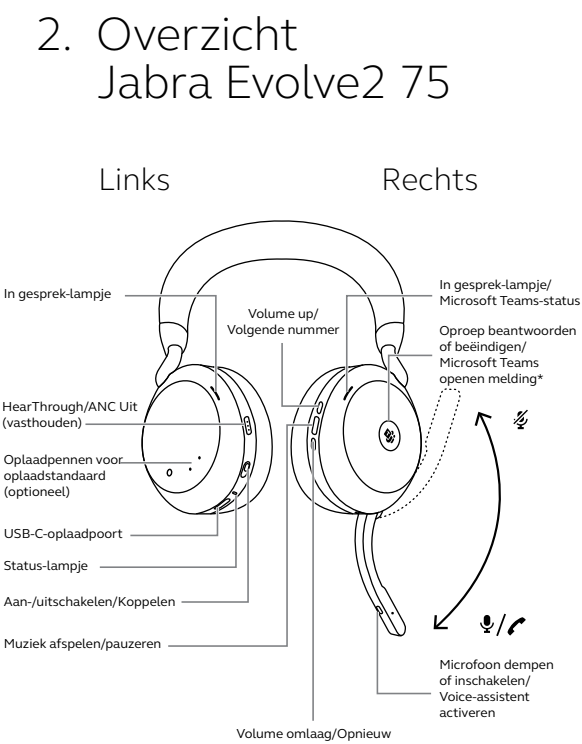

afspelen of vorig nummer

\*Vereist een headset-variant van Microsoft Teams

#### <span id="page-6-0"></span>**USB-A-versie**

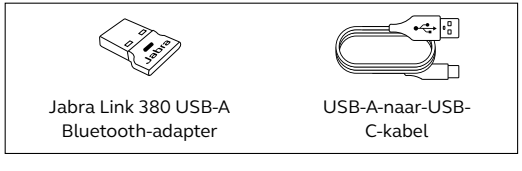

#### **USB-C versie**

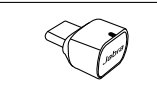

Jabra Link 380 USB-C Bluetooth-adapter

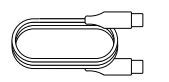

USB-C-naar-USB-C-kabel

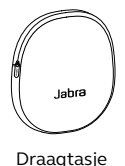

## 2.2 Extra bijbehoren

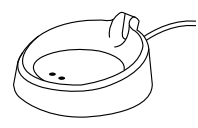

Bureaustandaard (alleen opladen)

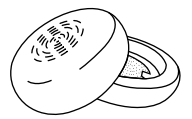

Reserveoorkussentjes

## <span id="page-7-0"></span>3. Dragen

### 3.1 De headset verstellen

Verstel de de hoofdband zodat de headset comfortabel op uw hoofd past.

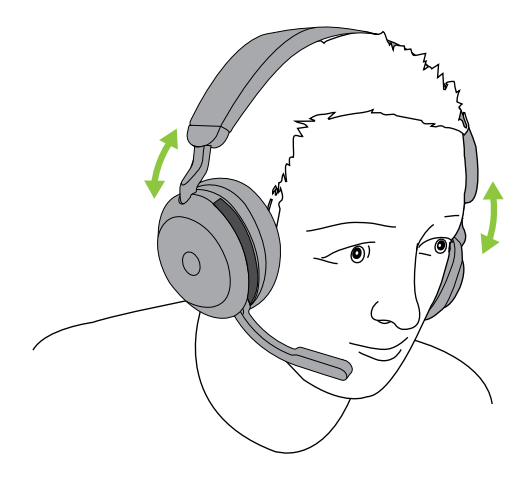

## <span id="page-8-0"></span>3.2 De microfoonarm plaatsen

Trek de microfoonarm in één vloeiende beweging omlaag of omhoog.

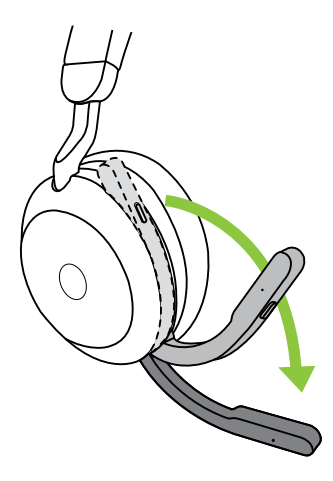

Wanneer u de microfoon gebruikt, moet het uiteinde van de microfoonarm dicht bij uw mond worden geplaatst.

## <span id="page-9-0"></span>4. Opladen

De headset kan worden opgeladen met de optionele bureaustandaard of via een USBoplaadkabel die rechtstreeks op de headset wordt aangesloten.

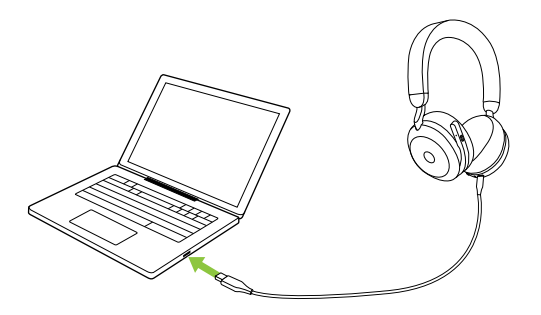

Het duurt ongeveer 2 uur en 40 minuten om de batterij volledig op te laden. De batterij van de headset gaat tot 36 uur mee. Als de batterij van de headset leeg is, kan deze gedurende 15 minuten worden opgeladen om tot 6 uur gebruikstijd te krijgen.

#### <span id="page-10-0"></span>4.1 Opladen met de bureaustandaard (optioneel accessoire)

Sluit de bureaustandaard aan op aangesloten USB-port op uw computer met behulp van de meegeleverde USB-oplaadkabel, en dock de headset vervolgens op de bureaustandaard. De bureaustandaard wordt alleen gebruikt om op te laden.

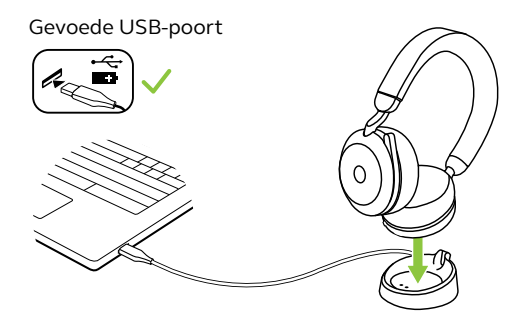

Het indicatielampje en de status-LED op de headset knipperen kort om aan te geven dat de headset goed is aangesloten op de bureaustandaard.

Vervolgens knippert het batterijlampje korte tijd groen, geel of rood om de oplaadstatus van de batterij aan te geven. Wanneer het indicatielampje onafgebroken groen gaat branden, is de headset volledig opgeladen.

### <span id="page-11-0"></span>4.2Opladen met USB-oplaadkabel

Sluit de USB-oplaadkabel aan op de USB-Coplaadpoort op de linkeroorschelp en een beschikbare USB-poort op uw computer. Wij raden u aan de headset op te laden met de meegeleverde oplaadkabel van Jabra, maar u kunt ook een compatibele oplader gebruiken.

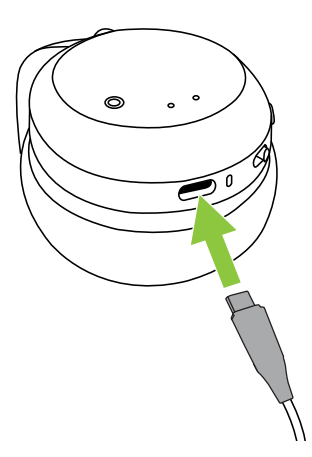

<span id="page-12-0"></span>De headset heeft 2 niveaus van energiebesparende modi: de sluimerstand en de slaapstand.

#### **SLUIMERSTAND**

Wanneer de headset ingeschakeld is maar niet gedragen wordt, wordt automatisch de sluimerstand geactiveerd om batterij te besparen. Om de sluimerstand te verlaten, draagt u simpelweg de headset.

#### **SLAAPSTAND**

Wanneer de headset 8 uur in de sluimerstand heeft gestaan, schakelt deze automatisch over op de slaapstand om de batterij verder te sparen. Druk op een toets om de slaapstand te verlaten.

De tijdsduur voordat de headset in de slaapstand gaat, kunt u aanpassen met de Jabra Sound+-app op uw smartphone of Jabra Direct op uw computer.

Na 24 uur slaapstand wordt de headset volledig uitgeschakeld. Om de headset in te schakelen, schuift u de On/Off-schakelaar naar Off en weer naar On.

## <span id="page-13-0"></span>5. Wat de lampjes betekenen

In gespreklampje In gesprek-lampje / Microsoft Teams LED

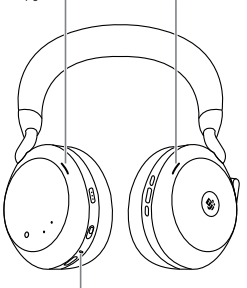

**Statuslampje** 

- Ingeschakeld/Batterij vol
- Batterij half opgeladen
	- Batterij raakt leeg

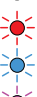

.<br>- Batterij vrijwel leeg

Koppelmodus

Resetten/Firmware bijwerken

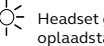

Headset gedockt in optionele oplaadstandaard

#### BUSYLIGHT/MICROSOFT\* LED

In gesprek-lampje

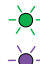

Binnenkomende oproep

 (langzaam knipperen) Headset probeert verbinding te maken met Microsoft Teams. Time-out na 10 seconden\*

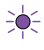

 (snel knipperend) Microsoft Teams-kennisgeving\*

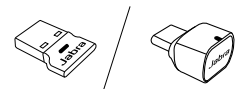

#### JABRA LINK 380 LED

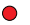

Microfoon in Mute-stand

 Aangesloten op de computer en aangemeld bij Microsoft Teams\*

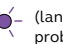

t ut<br>  $\begin{bmatrix} 1 \\ 2 \\ 3 \\ 1 \end{bmatrix}$  t<br>  $\begin{bmatrix} 1 \\ 2 \\ 3 \\ 1 \end{bmatrix}$  t<br>  $\begin{bmatrix} 1 \\ 2 \\ 3 \\ 1 \end{bmatrix}$  t<br>  $\begin{bmatrix} 1 \\ 2 \\ 3 \\ 1 \end{bmatrix}$  t<br>  $\begin{bmatrix} 1 \\ 2 \\ 3 \\ 1 \end{bmatrix}$  t<br>  $\begin{bmatrix} 1 \\ 2 \\ 3 \\ 1 \end{bmatrix}$  t (langzaam knipperen) Headset probeert verbinding te maken met Microsoft Teams. Time-out na 10 seconden\*

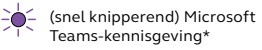

Bluetooth-verbinding

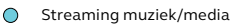

 Inkomende oproep/Actief gesprek

\*Vereist een headset-variant van Microsoft Teams

## <span id="page-14-0"></span>6. Verbinden

### 6.1 Aansluiten op computer

Steek de meegeleverde Jabra Link 380 in een USB-poort van uw computer. De Jabra Evolve2 75 en Jabra Link 380 zijn al gekoppeld en direct uit de verpakking klaar voor gebruik. Het Bluetooth-bereik is 30 meter.

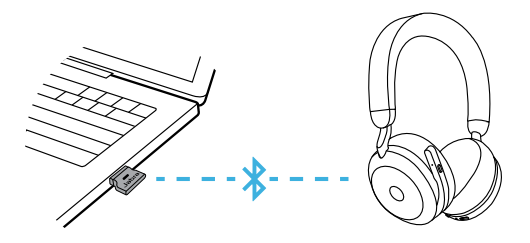

Om naar audio te luisteren door de headset moet u de Jabra Link 380 wellicht instellen als geluidsapparaat in de geluidsinstellingen van uw besturingssysteem.

Download en gebruik Jabra Direct om de Jabra Evolve2 75 handmatig te koppelen met de Jabra Link 380.

### <span id="page-15-0"></span>6.2Koppelen met een smartphone

1.Schuif de **On/Off**-schakelaar in de **Bluetooth**positie en houd hem daar vast tot het lampje blauw knippert en u een aankondiging hoort door de headset.

#### Linkeroorschelp

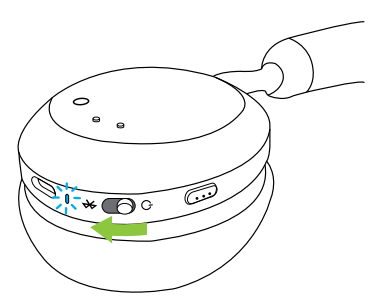

2.Ga naar het Bluetooth-menu op uw smartphone en selecteer de Jabra Evolve2 75 in de lijst met beschikbare apparaten.

Wanneer u de headset aan een Androidapparaat koppelt waarvoor Google Fast Pair is ingeschakeld, zet u de headset gewoon in de koppelstand en wordt u op uw nabijgelegen Android-apparaat gevraagd of u de headset wilt koppelen.

<span id="page-16-0"></span>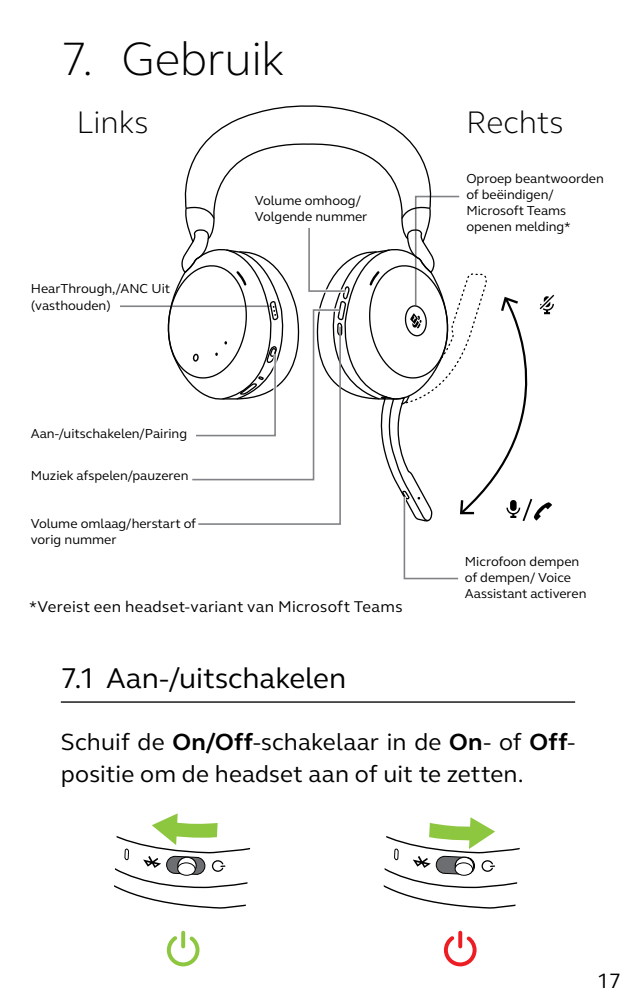

### 7.1 Aan-/uitschakelen

Schuif de **On/Off**-schakelaar in de **On**- of **Off**positie om de headset aan of uit te zetten.

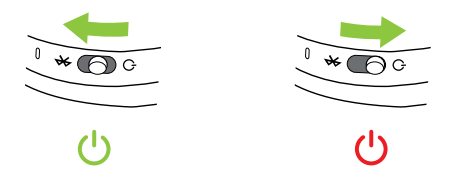

## <span id="page-17-0"></span>7.2 Gesprekken en muziek

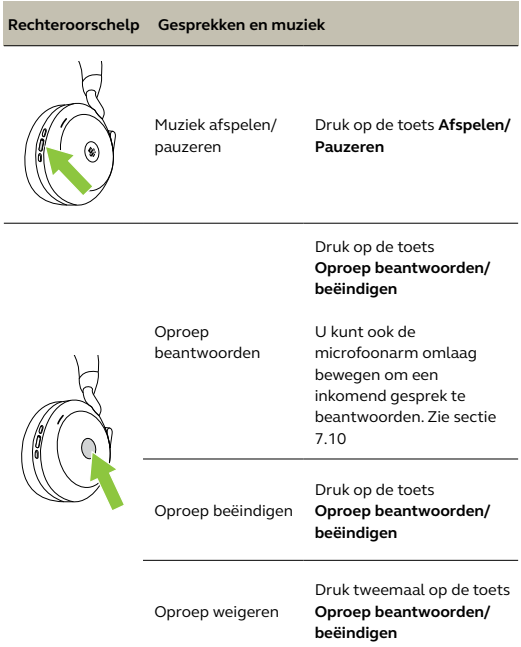

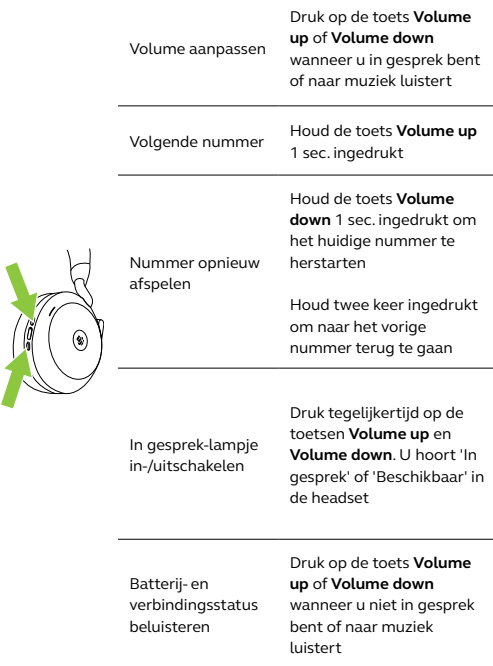

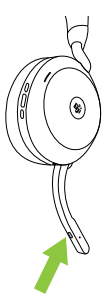

Voice-assistent activeren (bijv. Siri, Google Assistant, Amazon Alexa)

Mute-stand microfoon in-/ uitschakelen

Druk op de **Voice**-toets wanneer u niet aan de telefoon bent

Druk op de **Voice**-toets wanneer u aan de telefoon bent

U kunt ook de microfoonarm omhoog bewegen om het geluid te dempen, of omlaag om het weer aan te zetten. Zie sectie 7.9

Microsoft-teams naar de voorgrond brengen op de computer

Druk op de **Microsoft Teams**-toets\* (wanneer aangemeld bij Microsoft Teams)

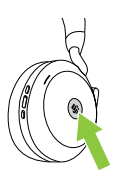

Deelnemen aan lopende Microsoft Teams-vergadering

Druk op de **Microsoft Teams**-toets\* (zichtbaar wanneer aangemeld bij Microsoft Teams)

Bekijk gemiste gesprekken en voicemails in Microsoft Teams

Druk op de **Microsoft Teams**-toets\* (zichtbaar wanneer aangemeld bij Microsoft Teams)

\*Vereist een headset-variant van Microsoft Teams

<span id="page-20-0"></span>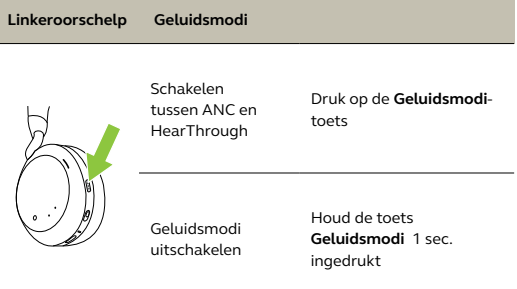

## 7.3 On-head detectie

De headset heeft ingebouwde sensoren die kunnen detecteren wanneer de headset wordt gedragen en zal verschillende acties uitvoeren, afhankelijk van of de headset wordt gedragen of niet.

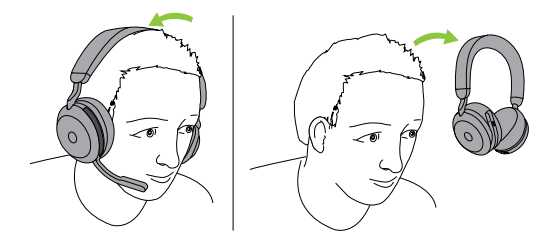

#### *MUZIEK AUTOMATISCH PAUZEREN*

Als u naar muziek luistert, wordt de muziek automatisch gepauzeerd als u de headset afzet. Zet de headset weer op om de muziek automatisch te hervatten.

#### *GESPREK OP MUTE ZETTEN*

Als u de headset af zet terwijl u in gesprek bent, wordt het gesprek automatisch op mute gezet. Zet de headset weer op om de mute-stand automatisch op te heffen.

#### *In gesprek-lampjes*

De in gesprek-lampjes op de headset worden alleen rood wanneer de headset wordt gedragen.

#### *MICROSOFT TEAMS-STATUS\**

Het Microsoft Teams-status-lampje geeft alleen Microsoft-meldingen aan wanneer de headset niet wordt gedragen.

Hoofddetectie en elke afzonderlijke actie kunnen worden geconfigureerd met de Jabra Sound+-app op uw smartphone of Jabra Direct op uw computer.

Om de microfoon van de oorschelp te gebruiken in plaats van de microfoonarm, tilt u de microfoonarm op en drukt u op de Voice-toets.

<span id="page-22-0"></span>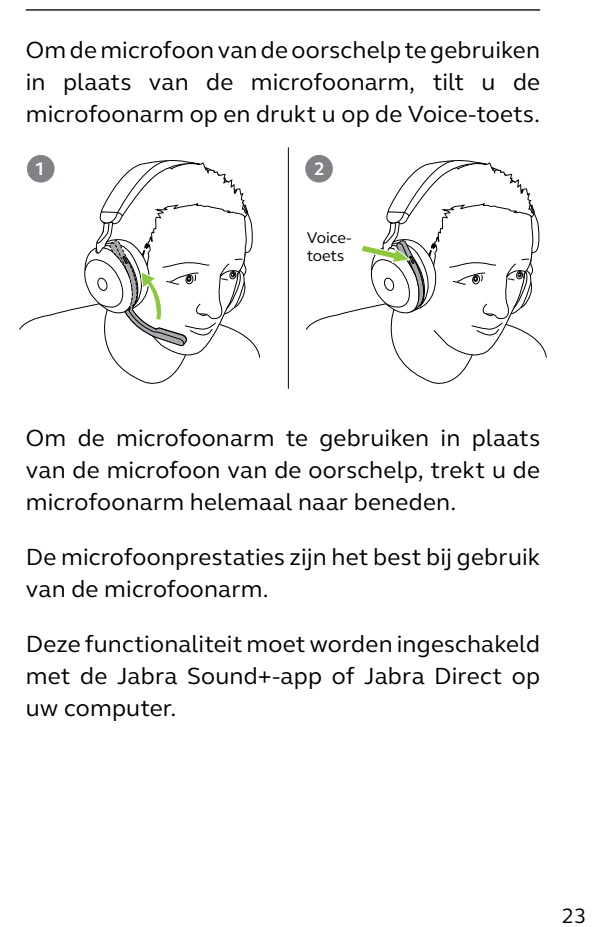

Om de microfoonarm te gebruiken in plaats van de microfoon van de oorschelp, trekt u de microfoonarm helemaal naar beneden.

De microfoonprestaties zijn het best bij gebruik van de microfoonarm.

Deze functionaliteit moet worden ingeschakeld met de Jabra Sound+-app of Jabra Direct op uw computer.

<span id="page-23-0"></span>De Jabra Evolve2 75 stelt u in staat te praten tegen Siri, Google Assistant of Amazon Alexa op uw smartphone door middel van de **Voice**toets.

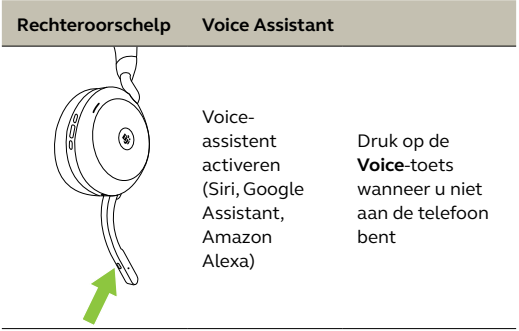

## <span id="page-24-0"></span>7.6 In gesprek-lampjes

De in gesprek-lampjes op de headset worden automatisch rood wanneer u in gesprek bent, om aan te geven dat u even niet gestoord wilt worden door uw collega's. Druk tegelijk op de toetsen Volume up en Volume down om de in gesprek-lampjes handmatig aan/uit te zetten.

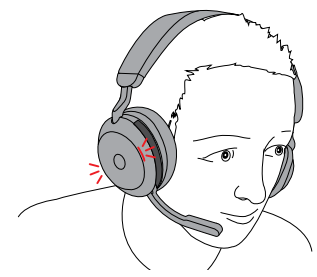

**Rechteroorschelp In gesprek-lampje** In gespreklampje in-/ uitschakelen Druk tegelijkertijd op de toetsen **Volume up** en **Volume down**. U hoort 'In gesprek' of 'Beschikbaar' in de headset

De instellingen voor de in gesprek-lampjes kunnen worden geconfigureerd met de Jabra Sound+-app op uw smartphone of Jabra Direct op uw computer.

#### <span id="page-25-0"></span>7.7 Advanced Active Noise Cancellation™ (ANC)

Advanced Active Noise Cancellation (ANC) onderdrukt geluid door het patroon van inkomend geluid te detecteren en analyseren en vervolgens een tegensignaal te genereren om het geluid weg te drukken. Hierdoor wordt storend achtergrondgeluid tijdens muziek en gesprekken drastisch verminderd.

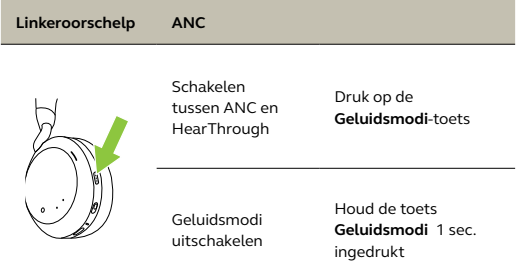

Advanced ANC kan met de Jabra Sound+-app worden afgestemd op uw specifieke hoorprofiel.

<span id="page-26-0"></span>HearThrough maakt gebruik van de geïntegreerde microfoons, zodat u naar uw omgeving kunt luisteren en deel kunt nemen aan gesprekken zonder uw headset af te zetten.

HearThrough-instellingen kunnen worden geconfigureerd met de Jabra Sound+-app op uw smartphone of Jabra Direct op uw computer.

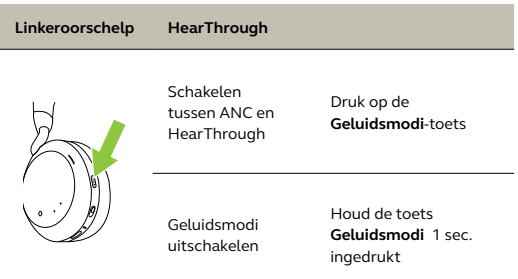

#### <span id="page-27-0"></span>7.9 Mute-stand in-/uitschakelen met de microfoonarm

De microfoon van de headset kan worden gedempt door de microfoonarm omhoog te bewegen, of worden ingeschakeld door hem omlaag te bewegen.

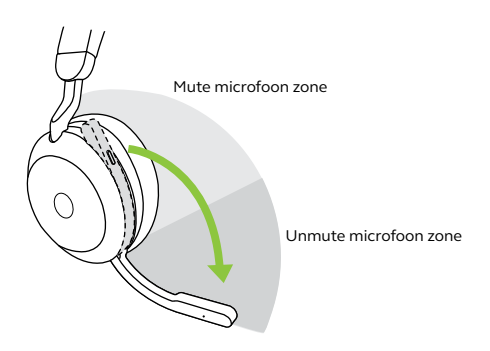

Deze functie staat standaard aan, en kan worden uitgeschakeld met Jabra Sound+ op uw smartphone of Jabra Direct op uw computer.

### <span id="page-28-0"></span>7.10 Gesprek beantwoorden met de microfoonarm

Een inkomend gesprek kan worden beantwoord door de microfoonarm omlaag te bewegen.

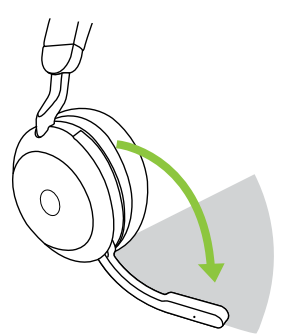

Oproep beantwoorden zone

Deze functie staat standaard aan, en kan worden uitgeschakeld met Jabra Sound+ op uw smartphone of Jabra Direct op uw computer.

<span id="page-29-0"></span>De headset kan met maximaal acht Bluetoothapparaten worden gekoppeld en met twee Bluetooth-apparaten tegelijk worden verbonden (bijv. de Jabra Link 380 en een smartphone, of twee Bluetooth-apparaten). De headset kan meerdere inkomende oproepen van beide apparaten aannemen.

Om twee Bluetooth-apparaten te koppelen volgt u voor elk Bluetooth-apparaat afzonderlijk de gebruikelijke procedure (raadpleeg sectie 6.2).

Let op: Voice-assistent wordt geactiveerd op het laatst verbonden Bluetooth-apparaat.

### <span id="page-30-0"></span>7.12 Meerdere gesprekken afhandelen

De headset kan meerdere oproepen tegelijk ontvangen en afhandelen.

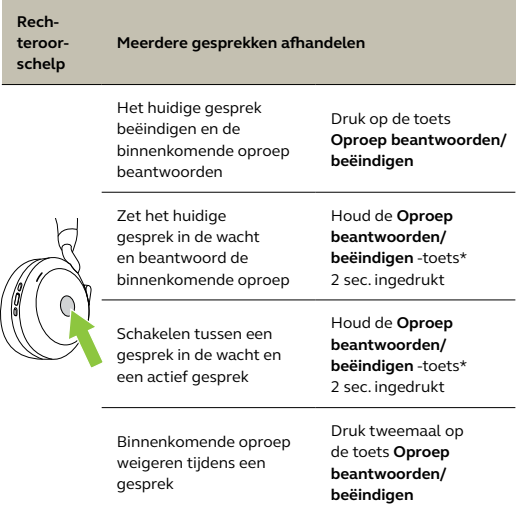

\*alleen de niet-Microsoft Teams-headsets

### <span id="page-31-0"></span>7.13 Stembegeleiding

De aankondigingen van de stembegeleiding zijn bedoeld om u te helpen tijdens het configureren of om u statusupdates van de headphones te geven (bijv. verbindings- en batterijstatus).

Stembegeleiding is standaard ingeschakeld.

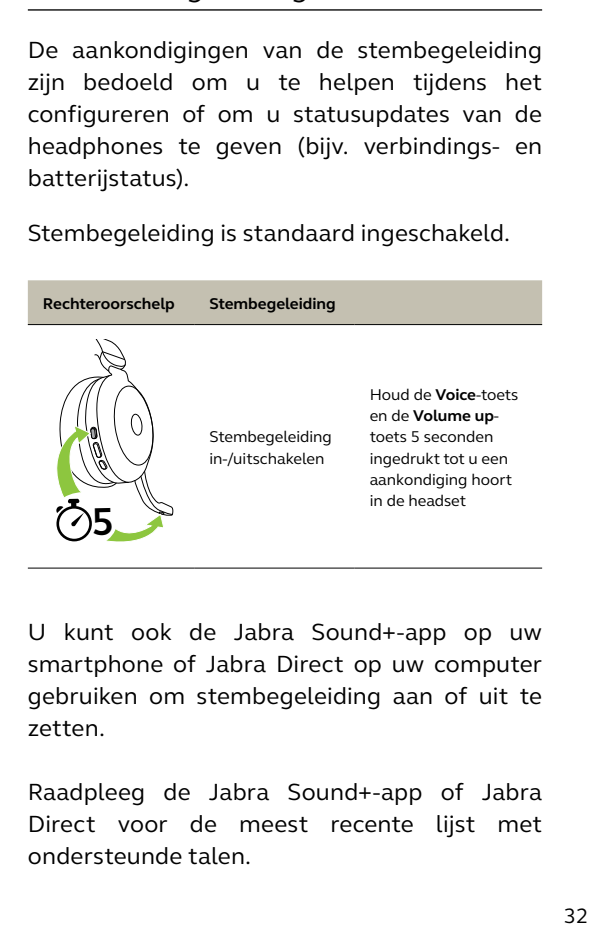

U kunt ook de Jabra Sound+-app op uw smartphone of Jabra Direct op uw computer gebruiken om stembegeleiding aan of uit te zetten.

Raadpleeg de Jabra Sound+-app of Jabra Direct voor de meest recente lijst met ondersteunde talen.

<span id="page-32-0"></span>Door de headset te resetten worden de lijst met gekoppelde apparaten en alle instellingen gewist.

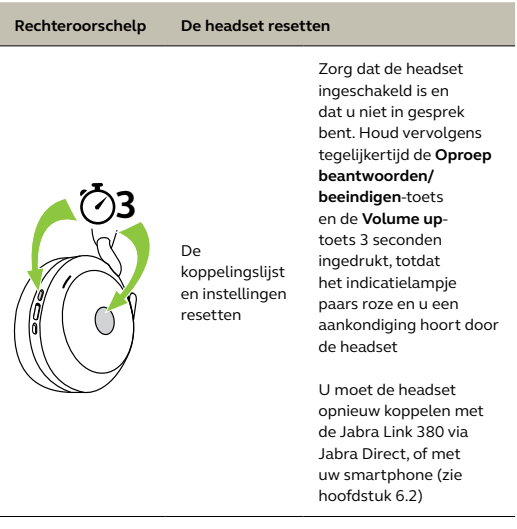

# <span id="page-33-0"></span>8. Software en firmware

### 8.1 Jabra Sound+

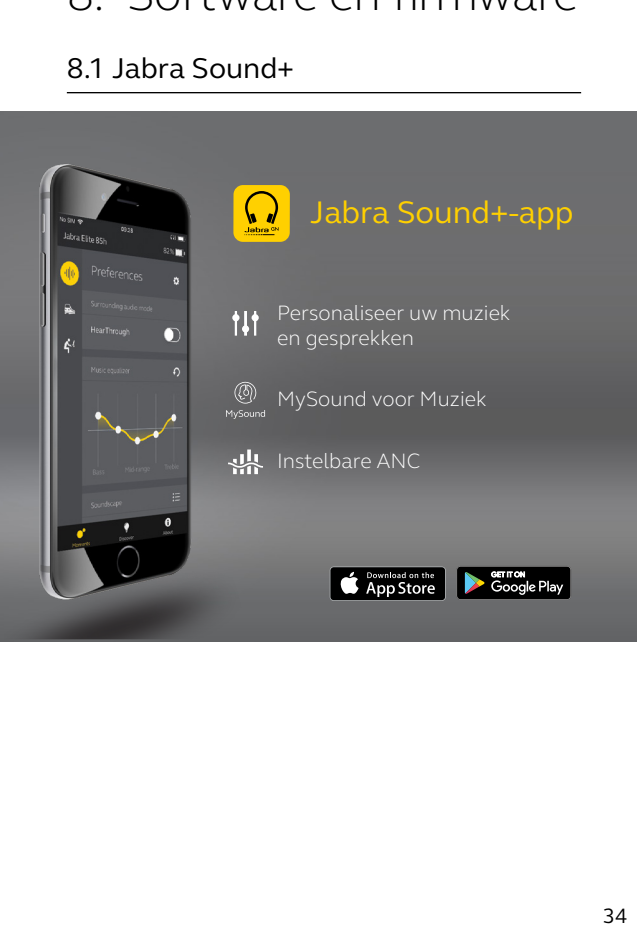

#### <span id="page-34-0"></span>8.2Jabra Direct

Jabra Direct is computersoftware die is ontworpen om Jabra-apparaten te ondersteunen en beheren en om optimale functionaliteit mogelijk te maken.

Download de nieuwste gratis versie op jabra.com/direct

#### 8.3Firmware bijwerken

Door de firmware bij te werken kunt u de prestaties verbeteren of nieuwe functionaliteit toevoegen aan Jabra-apparaten.

De firmware van de headset kan worden bijgewerkt met Jabra Direct op uw computer of de Jabra Sound+-app op uw smartphone. Beide toepassingen laten u weten wanneer er een firmware-update beschikbaar is.

De firmware van de Jabra Link 380 Bluetoothadapter kan met Jabra Direct op uw computer worden bijgewerkt.

## <span id="page-35-0"></span>9. Ondersteuning

### 9.1 Veelgestelde vragen

Bekijk veelgestelde vragen op Jabra.com/help/ evolve2-75

#### 9.2 UW HEADSET ONDERHOUDEN

- Bewaar uw headset altijd in de meegeleverde bewaaretui.
- Om de batterij in optimale staat te houden, moet u de headset niet te warm of te koud bewaren, zoals in een afgesloten auto in de zomer of onder winterse omstandigheden.
- Wanneer de headset nat is geworden, dient u deze voldoende tijd te geven om te drogen. Het kan tot een uur duren voordat de headset goed droog is en ingeschakeld kan worden.
- Wij raden aan de headset te bewaren bij een temperatuur tussen de -10°C en 45°C.
- Bewaar de headset niet voor langere tijd zonder ze op te laden (max. drie maanden).

jabra.com/evolve2-75